# **Firebird databázový server v Debianu**

## **Potřebné balíčky**

- firebird2.5-superclassic
- libnagios-plugin-perl
- libdbd-firebird-perl

### **Konfigurace**

- dpkg-reconfigure firebird2.5-superclassic vynutí znovu nastavení hesla pro hlavního uživatele SYSDBA. Defaultně se používá heslo masterkey, ale samozřejmě záleží na nastavení aplikace, kterou budete používat = doporučuji nahlédnout do dokumentace výrobce.
- Editace souboru /etc/firebird/2.5/firebird.conf nastaveni pro zakladni funkčnost, ostatní je mošno doladit dle potřeby

#### [/etc/firebird/2.5/firebird.conf](https://wiki.spoje.net/doku.php/howto/hosting/firebird?do=export_code&codeblock=0)

```
#######################################
#
# Firebird configuration file
#
# Comments
# --------
# The # character is used for comments and can be placed anywhere on a
# line. Anything following the # character on a line is considered a
# comment.
#
# Examples:
#
# # This is a comment
# DefaultDbCachePages = 2048 # This is an end-of-line comment
#
# Entries
# -------
# The default value for each entry is listed to the right of the "=".
# To activate an entry, remove the leading "#"s and supply the desired
# value.
#
# Please note, a number of the values are specified in **Bytes** (Not
KB).
# Accordingly, we have provided some simple conversion tables at the
bottom
# of this file.
#
# There are three types of configuration values: integer, boolean and
string.
```

```
#
# Integer
# --------
# Integers is what they sound like, an integral value. Examples:
# 1
# 42
# 4711
#
# Boolean
# -------
# Boolean is expressed as integer values with \theta (zero) being "false"
and
# non-zero is taken to mean "true". For consistency we recommend you
# only use \theta/1.
#
# String
# ------
# Strings are also what they sound like, strings. Examples:
# RootDirectory = /opt/firebird
# RemotePipeName = pipe47
#
#
# Portions of this file have been reproduced/made available with the
# permission of Ann Harrison @ IBPhoenix.
#######################################
#
# Firebird configuration file
#
# Comments
# --------
# The # character is used for comments and can be placed anywhere on a
# line. Anything following the # character on a line is considered a
# comment.
#
# Examples:
#
# # This is a comment
# DefaultDbCachePages = 2048 # This is an end-of-line comment
#
# Entries
# -------
# The default value for each entry is listed to the right of the "=".
# To activate an entry, remove the leading "#"s and supply the desired
# value.
#
# Please note, a number of the values are specified in **Bytes** (Not
KB).
# Accordingly, we have provided some simple conversion tables at the
bottom
# of this file.
#
```

```
# There are three types of configuration values: integer, boolean and
string.
#
# Integer
# --------
# Integers is what they sound like, an integral value. Examples:
# 1
# 42
# 4711
#
# Boolean
# -------
# Boolean is expressed as integer values with \theta (zero) being "false"
and
# non-zero is taken to mean "true". For consistency we recommend you
# only use \theta/1.
#
# String
# ------
# Strings are also what they sound like, strings. Examples:
# RootDirectory = /opt/firebird
# RemotePipeName = pipe47
#
#
# Portions of this file have been reproduced/made available with the
# permission of Ann Harrison @ IBPhoenix.
#######################################
#
# Firebird configuration file
#
# Comments
# --------
# The # character is used for comments and can be placed anywhere on a
# line. Anything following the # character on a line is considered a
# comment.
#
# Examples:
#
# # This is a comment
# DefaultDbCachePages = 2048 # This is an end-of-line comment
#
# Entries
\# -------
# The default value for each entry is listed to the right of the "=".
# To activate an entry, remove the leading "#"s and supply the desired
# value.
#
# Please note, a number of the values are specified in **Bytes** (Not
KB).
# Accordingly, we have provided some simple conversion tables at the
bottom
```

```
# of this file.
#
# There are three types of configuration values: integer, boolean and
string.
#
# Integer
# --------
# Integers is what they sound like, an integral value. Examples:
# 1
# 42
# 4711
#
# Boolean
# -------
# Boolean is expressed as integer values with \theta (zero) being "false"
and
# non-zero is taken to mean "true". For consistency we recommend you
# only use \theta/1.
#
# String
# ------
# Strings are also what they sound like, strings. Examples:
# RootDirectory = /opt/firebird
# RemotePipeName = pipe47
#
#
# Portions of this file have been reproduced/made available with the
# permission of Ann Harrison @ IBPhoenix.
#######################################
#
# Firebird configuration file
#
# Comments
# --------
# The # character is used for comments and can be placed anywhere on a
# line. Anything following the # character on a line is considered a
# comment.
#
# Examples:
#
# # This is a comment
# DefaultDbCachePages = 2048 # This is an end-of-line comment
#
# Entries
# -------
# The default value for each entry is listed to the right of the "=".
# To activate an entry, remove the leading "#"s and supply the desired
# value.
#
# Please note, a number of the values are specified in **Bytes** (Not
KB).
```

```
# Accordingly, we have provided some simple conversion tables at the
bottom
# of this file.
#
# There are three types of configuration values: integer, boolean and
string.
#
# Integer
# --------
# Integers is what they sound like, an integral value. Examples:
# 1
# 42
# 4711
#
# Boolean
# -------
# Boolean is expressed as integer values with \theta (zero) being "false"
and
# non-zero is taken to mean "true". For consistency we recommend you
# only use \theta/1.
#
# String
# ------
# Strings are also what they sound like, strings. Examples:
# RootDirectory = /opt/firebird
# RemotePipeName = pipe47
#
#
# Portions of this file have been reproduced/made available with the
# permission of Ann Harrison @ IBPhoenix.
#######################################
# ----------------------------
# Database Paths/Directories
#
# DatabaseAccess may be None, Full or Restrict. If you choose Restrict,
# provide ';'-separated trees list, where database files are stored.
# Relative paths are treated relative to RootDirectory entry
# (see above). Default value 'Full' gives full access to all files
# on your site. To specify access to specific trees, enum all required
# paths (for Win32 this may be something like 'C:\DataBase;D:\Mirror',
# for unix - '/db;/mnt/mirrordb'). If you choose 'None', then only
# databases listed in aliases.conf can be attached.
#
# Note: simple quotation marks shown above should *NOT* be used when
# specifying values and directory path names. Examples:
#
# DatabaseAccess = None
# DatabaseAccess = Restrict C:\DeltaBataBase
# DatabaseAccess = Restrict C:\DataBase;D:\Mirror
# DatabaseAccess = Restrict /db
```

```
# DatabaseAccess = Restrict /db;/mnt/mirrordb
# DatabaseAccess = Full
#
# UNCONTROLLED DATABASE ACCESS MAY COMPROMISE YOUR SYSTEM!
# IT IS STRONGLY RECOMMENDED THAT THIS SETTING BE USED TO LIMIT
# DATABASE LOCATIONS!
#
# Type: string (special format)
#
#DatabaseAccess = Full
DatabaseAccess = Restrict /var/lib/firebird
# ----------------------------
# Temporary directories
#
# Provide ';'-separated trees list, where temporary files are stored.
# Relative paths are treated relative to RootDirectory entry
# (see above). Default value is determined using FIREBIRD_TMP,
# TEMP or TMP environment options. Once the first specified
# directory has no available space, the engine will switch to the
# next one, and so on.
#
# E.g.:
# TempDirectories = c:\temp
# or
# TempDirectories = c:\temp; d:\temp#
# Type: string (special format)
#
TempDirectories = /var/lib/firebird/2.5/tmp
# ----------------------------
# External File Paths/Directories
#
# ExternalFileAccess may be None, Full or Restrict. If you choose
# Restrict, provide ';'-separated trees list, where external files
# are stored. Relative paths are treated relative to RootDirectory
entry
# (see above). Default value 'None' disables any use of external files
# on your site. To specify access to specific trees, enum all required
# paths (for Win32 this may be something like 'C:\ExternalTables',
# for unix - '/db/extern;/mnt/extern').
#
# NOTE: THE EXTERNAL TABLE ENGINE FEATURE COULD BE USED TO COMPROMISE
# THE SERVER/HOST AS WELL AS DATABASE SECURITY!!
#
# IT IS STRONGLY RECOMMENDED THAT THIS SETTING BE USED TO LIMIT
# EXTERNAL TABLE LOCATIONS!
#
# Type: string (special format)
#
```
#### ExternalFileAccess = Restrict /var/lib/firebird/inisoft

 Allows incoming connections to be bound to the IP address of a # specific network card. It enables rejection of incoming connections # through any other network interface except this one. By default, # connections from any available network interface are allowed. # If you are using Classic Server, this setting is for Windows only. # Under Linux, BSD or Mac OS X, with Classic server use xinetd or launchd # configuration file (bind parameter). # # Type: string #  $#$ RemoteBindAddress =  $RemoteBindAddress = 172.16.33.1$ 

- 1. **DatabaseAccess** = omezíme přístup jen do adresáře s databázema
- 2. **RemoteBindAddress** = nastavíme vnitřní adresu firemního serveru, kde má firebird poslouchat. Zbytečně neotevíráme do Internetu.
- Následně vytvoříme v adresáři **/var/lib/firebird** adresář se jménem aplikace a do ní nahrajeme databázové soubory **dbg**. V našem případě se jedná o aplikaci inisoft. V adresáři je defaultně ještě adresář **2.5**, který obsahuje systémové databáze firebirdu.
- **Pozor na nastavení přístupových práv** = všechny soubory a podadresáře včetně adresáře /var/lib/firebird musí vlastnit uživatel a skupina **firebird**. Následně adresáře musí mít práva **775** a soubory **660** !!!
- V aplikaci potom zadáme IP adresu, na kterém poslouchá firebird a potom celou cestu k datovému souboru databáze, tj. např. /var/lib/firebird/inisoft/dbini.gdb

### **Monitoring nagiosem**

Pro monitoring jsem použil plugin

[http://exchange.nagios.org/directory/Plugins/Databases/check\\_firebird-2Epl/details](http://exchange.nagios.org/directory/Plugins/Databases/check_firebird-2Epl/details) - ke stažení např. také z naší wiki: check firebird.pl.gz.

Plugin přidáme do nrpe.conf command[check\_firebird]=/usr/lib/nagios/plugins/check\_firebird.pl -H 172.16.33.1 -U SYSDBA -P <heslo> -D /var/lib/firebird/inisoft/dbini.gdb

root@server:/var/lib/firebird*# /usr/lib/nagios/plugins/check\_firebird.pl -H 172.16.33.1 -U SYSDBA -P <heslo> -D /var/lib/firebird/inisoft/dbini.gdb* OK: Database looks intact

From: <https://wiki.spoje.net/> - **SPOJE.NET**

Permanent link: **<https://wiki.spoje.net/doku.php/howto/hosting/firebird>**

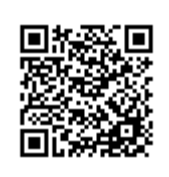

Last update: **2016/10/29 23:05**